# **ClearPass 6.2.0**

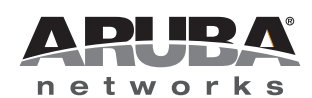

**Release Notes** 

### Copyright

© 2013 Aruba Networks, Inc. Aruba Networks trademarks include *(Nirwave*, Aruba Networks<sup>®</sup>, Aruba Wireless Networks<sup>®</sup>, the registered Aruba the Mobile Edge Company logo, Aruba Mobility Management System<sup>®</sup>, Mobile Edge Architecture<sup>®</sup>, People Move. Networks Must Follow<sup>®</sup>, RFProtect<sup>®</sup>, Green Island<sup>®</sup>. All rights reserved. All other trademarks are the property of their respective owners.

#### Open Source Code

Certain Aruba products include Open Source software code developed by third parties, including software code subject to the GNU General Public License (GPL), GNU Lesser General Public License (LGPL), or other Open Source Licenses. Includes software from Litech Systems Design. The IF-MAP client library copyright 2011 Infoblox, Inc. All rights reserved. This product includes software developed by Lars Fenneberg et al. The Open Source code used can be found at this site:

#### http://www.arubanetworks.com/open\_source

#### Legal Notice

The use of Aruba Networks, Inc. switching platforms and software, by all individuals or corporations, to terminate other vendors' VPN client devices constitutes complete acceptance of liability by that individual or corporation for this action and indemnifies, in full, Aruba Networks, Inc. from any and all legal actions that might be taken against it with respect to infringement of copyright on behalf of those vendors.

#### Warranty

This hardware product is protected by the standard Aruba warranty of one year parts/labor. For more information, refer to the ARUBACARE SERVICE AND SUPPORT TERMS AND CONDITIONS.

Altering this device (such as painting it) voids the warranty.

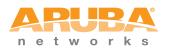

www.arubanetworks.com

1344 Crossman Avenue Sunnyvale, California 94089

Phone: 408.227.4500 Fax 408.227.4550

| Chapter 1 | About ClearPass 6.2                                     | 5  |
|-----------|---------------------------------------------------------|----|
|           | Supported Browsers                                      | 5  |
|           | System Requirements                                     | 5  |
|           | Virtual Appliance Requirements                          |    |
|           | Supported ESX/ESXi Versions                             |    |
|           | CP-VA-500<br>CP-VA-5K                                   |    |
|           | CP-VA-5K                                                |    |
|           | Evaluation version                                      |    |
|           | ClearPass OnGuard Unified Agent Requirements            |    |
|           | Use of Cookies                                          | 7  |
|           | Contacting Support                                      | 8  |
| Chapter 2 | Upgrade Information                                     |    |
|           | Upgrading to ClearPass Policy Manager 6.2.0             |    |
|           | Before You Upgrade                                      |    |
|           | After You Upgrade                                       |    |
| Chapter 3 | What's New in This Release                              |    |
|           | Release Overview                                        |    |
|           | New Features and Enhancements in the 6.2.0 Release      | 11 |
|           | Policy Manager                                          | 11 |
|           | Guest                                                   |    |
|           | Insight                                                 |    |
|           | Onboard + WorkSpace<br>OnGuard                          |    |
|           | Issues Resolved in the 6.2.0 Release                    |    |
|           | Policy Manager                                          |    |
|           | AirGroup                                                |    |
|           | Guest                                                   |    |
|           | Insight                                                 |    |
|           | Onboard<br>OnGuard                                      |    |
|           |                                                         |    |
|           | New Known Issues in the 6.2.0 Release<br>Policy Manager |    |
|           | Guest                                                   |    |
|           | OnGuard                                                 |    |
|           | WorkSpace                                               | 18 |
| Chapter 4 | Known Issues Identified in Previous Releases            | 21 |
|           | Policy Manager                                          | 21 |
|           | Guest                                                   | 22 |
|           | Insight                                                 | 22 |
|           | Onboard                                                 | 23 |
|           | OnGuard                                                 | 23 |
|           |                                                         |    |

| Chapter 5 | Introducing the Integrated Platform                |    |
|-----------|----------------------------------------------------|----|
|           | Integrated Platform Overview                       | 27 |
|           | What has Changed in Guest? What's the Same?        | 27 |
|           | Where Can I Find the Features I'm Used To?         | 28 |
|           | Does My Licensing Status Change?                   | 28 |
|           | How Can I Migrate my Settings From 3.9 to 6.2?     |    |
|           | Can I Re-Image my 3.9 Hardware Appliance with 6.2? | 28 |
|           | Using ClearPass Guest in the Integrated Platform   | 29 |
|           | Administration                                     | 29 |
|           | User Interface Changes                             | 29 |
|           | AirGroup Services                                  | 29 |
|           | Customization                                      | 30 |
|           | User Interface Changes                             | 30 |
|           | Home Module                                        | 30 |
|           | Onboard                                            |    |
|           | User Interface Changes                             |    |
|           | Operator Logins                                    |    |
|           | User Interface Changes                             |    |
|           | Procedure Change: Creating a ClearPass Guest User  |    |
|           | RADIUS Services                                    |    |
|           | Reporting Manager                                  |    |
|           | SMTP Services                                      |    |
|           | Procedure Change: Configuring SMTP Servers in CPPM |    |
|           | Documentation                                      |    |
|           | Navigation                                         |    |
|           | Logging in Directly to ClearPass Guest             |    |
|           | Accessing ClearPass Guest Through CPPM             |    |
|           | Using CPPM's Dashboard Page                        |    |

# Chapter 1

### **About ClearPass 6.2**

ClearPass 6.2.0 is a major release that introduces new features and provides fixes to previously outstanding issues. These release notes contain the following chapters:

- Chapter 2, "Upgrade Information" on page 9-Provides upgrade instructions and considerations.
- Chapter 3, "What's New in This Release" on page 11—Describes new features and issues introduced in this 6.2.0 release as well as issues fixed in this 6.2.0 release.
- Chapter 4, "Known Issues Identified in Previous Releases" on page 21—Lists extant known issues identified in previous releases.
- Chapter 5, "Introducing the Integrated Platform" on page 27—Introduces the integrated ClearPass platform for users migrating from Amigopod 3.9.x.

### **Supported Browsers**

For the best user experience, we recommend you update your browser to the latest version available. Supported browsers for ClearPass are:

• Microsoft Internet Explorer 7.0 and later on Windows XP, Windows Vista, and Windows 7

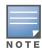

IE10 is supported only in compatibility mode. For details, please refer to http://windows.microsoft.com/en-US/ internet-explorer/products/ie-9/features/compatibility-view.

- Mozilla Firefox on Windows XP, Windows Vista, Windows 7, and Mac OS
- Google Chrome for Mac OS and Windows
- Apple Safari 3.x and later on Mac OS
- Mobile Safari 5.x on iOS

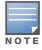

Microsoft Internet Explorer 6.0 is now considered a deprecated browser. You might encounter some visual and performance issues when using this browser version.

# **System Requirements**

ClearPass Guest and ClearPass Onboard are part of the ClearPass Policy Manager platform. ClearPass comes pre-installed when you purchase an appliance. ClearPass can also be installed on a virtual appliance.

### **Virtual Appliance Requirements**

The following specifications are recommended in order to properly operate Aruba ClearPass Policy Manager in 64-bit VMware ESX or ESXi server environments. To ensure successful deployment and maintain sufficient performance, verify that your hardware meets the following minimum specifications.

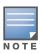

ClearPass VMware ships with a 15 GB hard disk volume. This must be supplemented with an additional storage/ hard disk through the VMware's settings by adding a new hard disk before the VM is powered on. The additional space required depends on the ClearPass model purchased. Space requirements are described below.

#### Supported ESX/ESXi Versions

- 4.0 (Recommended minimum version of software for CP-VA-500 and CP-VA-5K. It does not support greater than 8 virtual CPUs required for the CP-VA-25K.)
- 5.0
- 5.1

#### **CP-VA-500**

- 2 Virtual CPUs
- 250 GB disk space (When you upgrade to a later version, a second drive of 250 GB will also be needed)
- 4 GB RAM
- 2 Gigabit virtual switched ports (Only one is needed if you do not use separate ports for data and management traffic)
- Functional IOP rating for a 40-60 read/write profile for 4K random read/write = 75

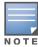

An additional hard disk equal to the size of the new hard disk is required in order to upgrade to future versions. For more information, please refer to section on upgrading in the Tech Note "Installing or Upgrading on a Virtual Machine".

#### **CP-VA-5K**

- 8 Virtual CPUs
- 250 GB disk space (When you upgrade to a later version, a second drive of 250 GB will also be needed)
- 8 GB RAM
- 2 Gigabit virtual switched ports (Only one is needed if you do not use separate ports for data and management traffic)
- Functional IOP rating for a 40-60 read/write profile for 4K random read/write = 105

#### CP-VA-25K

- At least 12 Virtual CPUs (Aruba hardware appliances ship with 24 cores)
- 512 GB disk space (When you upgrade to a later version, a second drive of 512 GB will also be needed)
- At least 24 GB RAM (Aruba hardware appliances ship with 64 GB RAM)
- 2 Gigabit virtual switched ports (Only one is needed if you do not use separate ports for data and management traffic)
- Functional IOP rating for a 40-60 read/write profile for 4K random read/write = 350

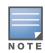

In order for a CP-VA-25K virtual appliance to properly support up to 25,000 unique authentications with full logging capability, customers should match the number of CPUs and RAM that ship in our hardware appliances. If you do not have the VA resources to support a full workload, please consider ordering the ClearPass Policy Manager hardware appliance.

#### **Evaluation version**

- 2 Virtual CPUs
- 40 GB disk space
- 4 GB RAM
- 2 Gigabit virtual switched ports (Only one is needed if you do not use separate ports for data and management traffic)

An evaluation version can be upgraded to a later evaluation version in a manner similar to a production upgrade. An evaluation version cannot be upgraded to a production version.

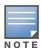

VMware Player is not supported. Please contact Arubacustomer support at support@arubanetworks.com with any further questions or if you need any additional assistance.

### **ClearPass OnGuard Unified Agent Requirements**

Be sure that your system meets the following requirements before installing the ClearPass OnGuard Agent:

- 1 GB RAM recommended, 512 MB RAM minimum
- 200 MB Disk Space
- Mac OS X: Version 10.6 or higher (64-bit only)
- Windows XP: Service Pack 3 or higher
- Windows 2003: Service Pack 2 or higher

Windows 7, Windows 8, Windows Vista, and Windows Server 2008 are all supported with no Service Pack requirements.

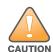

Installing the Unified Agent will remove an existing VIA installation. To continue using VPN functionality, log in to CPPM as the administrator, go to Administration > Agents and Software Updates > OnGuard Settings, and select Install and enable Aruba VPN component from the the Installer Mode drop-down list.

### **Use of Cookies**

Cookies are small text files that are placed on a user's computer by Web sites the user visits. They are widely used in order to make Web sites work, or work more efficiently, and to provide information to the owners of a site. Session cookies are temporary cookies that last only for the duration of one user session.

When a user registers or logs in via an Aruba captive portal, Aruba uses session cookies solely to remember between clicks who a guest or operator is. Aruba uses this information in a way that does not identify any user-specific information, and does not make any attempt to find out the identities of those using its ClearPass products. Aruba does not associate any data gathered by the cookie with any personally identifiable information (PII) from any source. Aruba uses session cookies only during the user's active session and does not store any permanent cookies on a user's computer. Session cookies are deleted when the user closes his/her browser.

# **Contacting Support**

| Main Site                                                                                    | arubanetworks.com                                                               |
|----------------------------------------------------------------------------------------------|---------------------------------------------------------------------------------|
| Support Site                                                                                 | support.arubanetworks.com                                                       |
| Airheads Social Forums and<br>Knowledge Base                                                 | community.arubanetworks.com                                                     |
| North American Telephone                                                                     | 1-800-943-4526 (Toll Free)<br>1-408-754-1200                                    |
| International Telephones                                                                     | arubanetworks.com/support-services/aruba-support-program/contact-<br>support/   |
| Software Licensing Site                                                                      | licensing.arubanetworks.com/login.php                                           |
| End of Support information                                                                   | www.arubanetworks.com/support-services/end-of-life-products/end-of-life-policy/ |
| Wireless Security Incident<br>Response Team (WSIRT)                                          | arubanetworks.com/support/wsirt.php                                             |
| Support Email Addresses                                                                      |                                                                                 |
| Americas and APAC                                                                            | support@arubanetworks.com                                                       |
| EMEA                                                                                         | emea_support@arubanetworks.com                                                  |
| WSIRT Email<br>Please email details of any<br>security problem found in an<br>Aruba product. | wsirt@arubanetworks.com                                                         |

### **Upgrade Information**

This chapter provides instructions and considerations for upgrading to the 6.2 release.

# **Upgrading to ClearPass Policy Manager 6.2.0**

You can upgrade to ClearPass Policy Manager 6.2.0 from ClearPass Policy Manager 5.2.0 (non-VM), 6.0.x, or 6.1.x.

- Upgrade images for upgrading from 6.0.x and 6.1.x are available on the Software Updates Portal at Administration > Agents and Software Updates > Software Updates.
- For appliance upgrades from 5.2.0, the upgrade image is available on the Support site.
- Direct upgrades from versions prior to CPPM 5.2.0 are not supported. Customers with earlier versions of 5.x must upgrade to either ClearPass Policy Manager 5.2.0 or 6.x first before upgrading to 6.2.
- Direct upgrades from CPPM 5.2.0 VM are not supported. Customers must install the 6.2.x VM version and then migrate their data to this new version.

### **Before You Upgrade**

Before you begin the upgrade process, please review the following important items:

- User modifications on default services (dynamically received data such as Guest SSID) will not be carried forward after the upgrade. You must configure these inputs again after you upgrade.
- Data filter and Syslog Export filter configurations will be removed after the upgrade. You may have to reconfigure them.
- If you are upgrading a ClearPass Policy Manager 6.1.2 production virtual machine, you must add an additional hard disk (SCSI 0:2) to the VM before you upgrade. Please refer to the ClearPass VMware installation instructions Tech Note available in the Deployment Guides section at support.arubanetworks.com.
- Any log settings that were modified prior to the upgrade are not retained, and are reset to the default. The administrator should configure any custom log settings again after the upgrade.

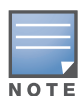

MySQL is supported in CPPM 6.0.x and greater. Aruba does not ship drivers for MySQL by default. Customers who require MySQL can contact Aruba support to get the required patch. Users should be aware that this patch does not persist across upgrades, so customers using MySQL should contact support before they upgrade.

### After You Upgrade

The following actions might be required after upgrading to Policy Manager 6.2.0:

- If Guest Access with MAC caching service was configured prior to the 6.2 or 6.1 release, then after upgrading to the current release, the service must be recreated from the Service Template "Guest MAC Authentication". The new enforcement profiles "Guest Expire Post Login" and "Guest Do Expire" will then be included in the enforcement policies. (#16270)
- The **Configuration > Authentication > Sources** filters might show duplicate filters. This may be seen after migration or upgrade if the backup included user-modified attributes. To ensure that user-modified attributes are not overwritten during the upgrade, both the default attributes and the modified attributes

in the backup are loaded during the migration/upgrade. Users should manually remove the unused attributes after the migration/upgrade. (#16430)

• System Monitoring Information is not migrated when upgrading from previous versions of 6.X to 6.2, and the system monitoring node table will be empty after the upgrade. Users should manually add these values. (#16431)

### What's New in This Release

This chapter provides a summary of the new features and changes in the ClearPass 6.2.0 release.

This chapter contains the following sections:

- "Release Overview" on page 11
- "New Features and Enhancements in the 6.2.0 Release" on page 11
- "Issues Resolved in the 6.2.0 Release" on page 14
- "New Known Issues in the 6.2.0 Release" on page 16

### **Release Overview**

ClearPass 6.2.0 is a major release that includes numerous enhancements and provides fixes to previous issues.

The 6.2 release is focused around enhanced BYOD device and application management. It introduces WorkSpace within the ClearPass unified platform, extending ClearPass's BYOD capabilities to tie together network, device, and application policies for the network administrator. For employees, ClearPass 6.2.0 provides a simple-to-use range of self-service, guest provisioning, and device onboarding/offboarding capabilities through a combination of captive portals and mobile applications.

In addition to WorkSpace, the 6.2 release includes enhancements to Guest, Onboard, and the core policy engine, as well as increased platform stability, scalability, and operational efficiency. It provides additional options for device onboarding, integration with Citrix Zenprise, Microsoft Active Directory Services (ADCS), and user-driven revocation of device certificates. Network administrators also gain additional policy enforcement options when using TLS-based network authentication along with a brand new set of Windows and Mac OS X compliance checks for ClearPass OnGuard. These features are described in the next section.

### **New Features and Enhancements in the 6.2.0 Release**

#### **Policy Manager**

- ClearPass WorkSpace lets IT secure, distribute, and manage enterprise apps on mobile devices. A companion WorkSpace mobile app enforces policies, encrypts data, and provides a single sign-on for all work apps. WorkSpace supports an ecosystem of enterprise mobile apps and application partners across key categories. An organization's IT department can use WorkSpace to easily secure, distribute, and manage more than 40 leading third-party enterprise productivity apps as well as internally-developed apps. WorkSpace features are part of ClearPass Onboard, which is now labeled Onboard + WorkSpace in the left navigation.
- CPPM can now send syslog messages to the Syslog server over TCP. (#11755)
- New ClearPass WorkSpace licensing was implemented in ClearPass. Starting with the 6.2.0 release, ClearPass includes a production WorkSpace license for 25 endpoints by default. Users should be aware that to run WorkSpace, a corresponding Onboard or Enterprise license is required.(#12639)
- Users can configure a downloadable access control list (dACL) through the new Role Configuration tab in the Aruba Downloadable Role Enforcement Profile for Aruba Mobility Access switches. (#12825)

- The Clearpass OnGuard Unified Agent now supports health checks over VPN connections (IPSec) terminated on the Aruba Controller. (#13010)
- ClearPass now supports a framework for sending outbound http based enforcement actions to external context servers. This could include sending a message to an MDM server to trigger a remote wipe or remote lock. Example enforcement actions are listed for the various endpoint context servers supported and will be updated in future releases. (#13450)
- On the **Administration> Create Certificate Signing Request** form, the Common Name (CN) is now prepopulated with the fully-qualified domain name, and the default value for Key Length is increased to 2048. (#13551)
- CPPM can now make authorization decisions using the Enhanced Key Usage (EKU) field. (#14183)
- CPPM's integration with Palo Alto Networks firewall is enhanced to reduce the delay in notification updates. The polling timeout interval may now be set to a default value of as little as 30 seconds, supporting near-realtime updates of external entities. (#14270, 15194)
- CPPM's integration with Active Directory (AD) servers is enhanced. This also corrects an issue where, under certain conditions, a winbind/AD connection caused Active Directory authentications to fail. (#14273)
- CPPM now supports sending logs to multiple syslog servers. (#14391)
- CPPM's external context server (MDM) integration is enhanced to support the following operations, strengthening the ability to fetch data from MDM vendors for use in ClearPass policies (#14392):
  - Data retrieval via paging
  - Ability to change URLs used for API calls to MDM vendors (already supported in 6.1)
  - Ability to "refresh" data from a specific MDM vendor
- CPPM now supports Citrix XenMobile as an external context server. (#14511)
- CPPM can now make authorization decisions based on the "Not Valid After" attribute in a certificate. This enables ClearPass to put up a captive portal page that warns the user that their Onboarded client certificate is about to expire. (#14772)
- CPPM now has Cisco NCS (Prime) TACACS Service Dictionary included. (#15082)
- The new VSA "Aruba-AP-IP-Address" was added to the Aruba RADIUS dictionary. This VSA downloads the IP address from the RADIUS server to be used as a static inner IP for the RAP. (#15371)

### Guest

- Auto-complete options for sponsor lookups were added to guest self-registrations. (#9446)
- ClearPass Guest now supports HigherOne CASHnet as a credit card transaction processor. (#9363)
- Support for Meru Networks controllers was added to Web Login pages. (#10480)
- The sponsorship confirmation email now includes the ability to let the sponsor change the account expiration time.(#11292)
- The application log viewer is enhanced to allow viewing of logs for other servers in a cluster. (#12044)
- When customizing forms, you can now add static text rather than having to base the addition on an existing field. (#13514)
- The Translation section in ClearPass Guest's Configuration module, in conjunction with Translation Assistant plugins, let you define and edit language translation packs and enable application features that provide assistance with translation. (#15998, #15102)
- The Japanese translations language pack is updated. (#16266)

### Insight

- Clearpass Insight now has two new templates (#15032):
  - Endpoint—New template to generate reports on endpoints
  - Unique sessions—New template to generate unique mac and user details
- The Session and NAS template has been modified to include session statistics, such as Average Session and Average Traffic.

### **Onboard + WorkSpace**

- Onboard includes the ability to provision a TLS certificate in the Windows computer store. (#12166)
- For OS X and iOS, added the ability to define custom fields that appear in Onboard device provisioning login forms and are included in TLS client certificates. This feature is not supported on Windows or Android yet. (#14327)
- Added the ability for the configuration profile provisioned to devices to be dynamically specified via returned RADIUS attributes. (#14357)
- Added an option to have device TLS certificates issued by Active Directory Certificate Services. (#14492)
- SHA 256 is now supported as a digest algorithm for the Onboard Certificate Authority. (#14565)
- Added a BYOD self-service portal through which users can view, enable, disable, and delete their own Onboard devices. (#14911)

### OnGuard

- The Clearpass OnGuard Unified Agent for MAC OS X now supports Patch Management application checks. (#7161)
- The Clearpass OnGuard Unified Agent now has a new health class to check disk encryption on MAC OS X. (#14025)
- The Clearpass OnGuard Unified Agent now has a new health class to check running/stopped processes on MAC OS X. (#14026)
- The Clearpass OnGuard Unified Agent now has a new health class to check running/stopped services on MAC OS X. (#14028)
- The Clearpass OnGuard Unified Agent now has a new health class to check Peer to Peer (P2P) applications on MAC OS X. (#14029)
- The Clearpass OnGuard Unified Agent now has a new health class to check USB mass storage devices on MAC OS X. (#14031)
- The Clearpass OnGuard Unified Agent now has a new health class to check disk encryption on Windows OS. This feature has been tested using BitLocker Drive Encryption, and is supported for Windows 7, and Windows 8 Pro and Enterprise editions. (#14035)
- The Clearpass OnGuard Unified Agent now supports Active Directory Single Sign On (SSO) on Windows Platforms. (#14421)
- Clearpass administrators can now configure a default email address on Clearpass OnGuard settings. This email address will be used by clients to send the logs when user clicks Send Logs. (#14917)

# **Issues Resolved in the 6.2.0 Release**

The following issues have been fixed in the ClearPass 6.2.0 release.

### **Policy Manager**

Table 1 below lists resolved issues in Policy Manager 6.2.0:

 Table 1
 Policy Manager Issues Fixed in 6.2.0

| Bug ID | Description                                                                                                    |
|--------|----------------------------------------------------------------------------------------------------|
| 11593  | After a restore operation, the EAP-FAST master keys are generated and updated in 30 minutes on the restored machine. Corrected an issue where, during this period, authentications using EAP-FAST mechanism could fail.                                                                                           |
| 14297  | When a cluster password was changed, users had to restart the async-netd service in order to start sending events to Insight.                                                                                                    |
| 14448  | The list of IdP Certificates on the <b>Configuration &gt; Identity &gt; SSO</b> page included certificates which were not enabled in the trust list. A note has been added with an alert stating that only trusted certificates which are enabled in the trust list will be shown under the IdP certificate List. |

### AirGroup

Table 2 below lists resolved issues in AirGroup 6.2.0:

 Table 2
 AirGroup Issues Fixed in 6.2.0

| Bug ID | Description                                                                                                    |
|--------|----------------------------------------------------------------------------------------------------|
| 14342  | Corrected an issue where adding an Aruba Instant AP to the list of AirGroup Controllers would fail with a message similar to "Could not read configuration from controller (error 4: State not matched in expect)". |
| 14771  | Added support for reading roles from Aruba Instant access points when using the <b>AirGroup</b><br><b>Controllers &gt; Read Configuration</b> command.                                                              |
| 15472  | Corrected an issue where reading the configuration from an AirGroup Controller would not read the details of more than 32 access points.                                                                            |
| 15656  | Corrected an issue where using the Read Configuration command with an AirGroup controller did not always obtain the list of AP Groups and the list of access points.                                                |

### Guest

Table 3 below lists resolved issues in Guest 6.2.0:

 Table 3
 Guest Issues Fixed in 6.2.0

| Bug ID | Description                                                                                                    |
|--------|----------------------------------------------------------------------------------------------------|
| 13876  | If the sponsor overrode the guest's role with a new setting, after the guest logged in with the new role and logged out again, Active Sessions still showed the original role instead of the expected role.                                                                                                   |
| 14207  | After migrating from 6.0.1 or 6.0.2 to 6.1, users that had been created in 6.0.x with "No Expiry" showed an expiration date in 2038.                                                                                                    |
| 14274  | Corrected an issue where users could not be disconnected from the <b>Guest &gt; Active Sessions</b> page when using Cisco WLC.                                                                                                    |
| 14426  | Corrected an issue where selecting specific guest roles in the operator profile would cause a "Database query error" on the <b>Guest &gt; Active Sessions</b> list view.                                                                                                    |
| 15057  | If the language was set to certain European languages, hotspot signups displayed values in Euros instead of US dollars.                                                                                                    |
| 15213  | SMS notification email messages were sent using the SMTP settings configured for email notifications, instead of the SMS notification settings, when the <b>CPPM &gt; Administration &gt; External Servers &gt; Messaging</b> option "Use the same settings for sending both emails and SMSes" was unchecked. |

 Table 3 Guest Issues Fixed in 6.2.0 (Continued)

| Bug ID | Description                                                                                                    |
|--------|----------------------------------------------------------------------------------------------------|
| 15427  | A trailing space was being added to the MAIL FROM: header line in an outbound SMTP connection, even when no mail parameters were specified. This behavior was in violation of the SMTP protocol specified in RFC 2821 and could lead to issues with certain SMTP gateways. |
| 15473  | Corrected an issue where disabling or deleting a guest account did not always generate a corresponding RFC 3576 Disconnect-Request for other active sessions associated with the guest account using MAC caching.                                                          |
| 15545  | A guest form configured with a Captcha field would display the message "The security code is incorrect" on a ClearPass server configured as a subscriber node.                                                                                                    |

### Insight

Table 4 below lists resolved issues in Insight 6.2.0:

 Table 4 Insight Issues Fixed in 6.2.0

| Bug ID | Description                                                                          |
|--------|--------------------------------------------------------------------------------------|
| 11818  | PDF and HTML data tables were not created when a CSV file size was greater than 1MB. |

### Onboard

Table 5 below lists resolved issues in Onboard 6.2.0:

| Table 5         Onboard Issues Fixed in 6.2.0 | Table 5 | Onboard Is | ssues Fixe | d in l | 6.2.0 |
|-----------------------------------------------|---------|------------|------------|--------|-------|
|-----------------------------------------------|---------|------------|------------|--------|-------|

| Bug ID | Description                                                                                                    |
|--------|----------------------------------------------------------------------------------------------------|
| 14244  | Clicking on the "Cancel" button of an export certificate form on the subscriber would throw an exception. Also fixed the issue where on the trust chain page of a certificate, clicking on the "Cancel" button of export certificate form would log out the user.                                                                                                    |
| 14249  | A new TLS client certificate is generated for devices that re-enroll when their previous certificate has less than 25% of its lifetime remaining. This corrects an issue where the existing client certifiate was reissued to a device that re-enrolled even if the certificate was about to expire.                                                                         |
| 14305  | Corrected the default reconnect settings for iOS devices when importing a version 3.9 backup. The "Allow Automatic Reconnect" and "Allow Manual Reconnect" check-boxes under <b>Provisioning Settings &gt; iOS and OS X</b> are now selected by default.                                                                                                    |
| 14312  | For wired configurations, the client did not respond to a new authorization attempt and remained in MAC or EAP-PEAP instead of switching over to EAP-TLS. The wired zero configuration is now correctly restarted and the role authorized.                                                                                                    |
| 14363  | Trying to provision Android 4.2.2 produced the error"There was a problem in connecting to the network, please retry".                                                                                                    |
| 14364  | Corrected an issue where an Android device could not be connected after provisioning if there was a period character ( . ) in the SSID.                                                                                                    |
| 14677  | Corrected errors in migration of Onboard configuration from 6.0.2 and earlier systems.                                                                                                    |
| 14932  | Corrected an issue that could result in the message "Onboard provisioning can not be performed at this host address. If you were redirected here, please contact a network administrator" when attempting to provision a device.                                                                                                    |
| 14965  | Increased the default "Reconnect Timeout" used by iOS and OS X devices during Onboard device provisioning from 15 seconds to 20 seconds. Also fixed an issue where the administrator-specified "Reconnect Timeout" was being ignored. These changes will reduce the likelihood of a "Failed to connect to" error message being shown to the user during device provisioning. |
| 15443  | Corrected the auto-reconnect when "switchip" and "mac" are provided to an earlier login page in a multi-page sequence.                                                                                                    |
| 15486  | The per-user limit for the number of Onboard devices was only applied using case-sensitive matching. This allowed users to bypass the limit by specifying usernames that varied only by case.                                                                                                    |

#### Table 5 Onboard Issues Fixed in 6.2.0 (Continued)

| Bug ID | Description                                                                                                    |
|--------|----------------------------------------------------------------------------------------------------|
| 15522  | Corrected an issue that caused Onboard error messages for iOS/OS X to not be displayed to the client on the provisioning page.                                             |
| 15598  | Corrected an issue that could cause the root certificate download link to not display even when the user required the root certificate for the profile to show as Trusted. |
| 15652  | Corrected the device password generation for repeat enrollments when using certificates created by the device.                                                             |
| 15681  | Automatic reconnect after device provisioning would fail if multiple links were used to reach the device provisioning page.                                                |
| 15891  | Corrected the "Delete Client Certificates" option on a Certificate Authority not deleting the corresponding device accounts under "Onboard Devices" in Policy Manager.     |
| 16075  | Removed hostname checking in Onboard that could result in "Onboard provisioning can not be performed at this host address." error being displayed.                         |

### OnGuard

Table 6 below lists resolved issues in OnGuard 6.2.0:

 Table 6
 OnGuard Issues Fixed in 6.2.0

| Bug ID | Description                                                                                                    |
|--------|----------------------------------------------------------------------------------------------------|
| 10671  | The HideLogoutButton parameter for OnGuard had only applied to the Windows OS. The HideLogoutButton parameter now applies to all operating systems, and is included in the global settings options at Administration > Agents and Software Updates > OnGuard Settings > Global Agent Settings. |
| 13508  | OnGuard did not support the Cache Credentials For Days option under the Global Agent Settings.                                                                                                    |
| 14279  | Mac OS X ClearPass OnGuard had categorized 3G USB Data Cards as VPN type instead of OTHERS.                                                                                                    |
| 14886  | OnGuard had failed to enable RTP of Malwarebytes Anti-Malware Pro (1.75.0.1300) anti-spyware application on Windows.                                                                                                    |
| 15259  | High memory usage was seen on the Clearpass OnGuard Unified Agent if the client PC had AVG Antivirus.                                                                                                    |

# New Known Issues in the 6.2.0 Release

### **Policy Manager**

Table 7 below lists known issues in Policy Manager 6.2.0:

 Table 7
 Policy Manager Known Issues in 6.2.0

| Bug ID | Description                                                                                                    |
|--------|----------------------------------------------------------------------------------------------------|
| 10447  | Internet Explorer 10 is supported only in compatibility mode. For details, please refer to http://windows.microsoft.com/en-US/ internet-explorer/products/ie-9/features/compatibility-view. |

### Guest

Table 8 below lists known issues in Guest 6.2.0:

| Table 8 Guest Known Issues in 6 | 6.2.0 |
|---------------------------------|-------|
|---------------------------------|-------|

| Bug ID | Description                                                                                                    |
|--------|----------------------------------------------------------------------------------------------------|
| 15684  | <ul> <li>Symptom/Scenario: If the MAC delimiter for the Mac Auth profile is not set to "dash" ( - ) in the controller, CoA is not sent to the active MAC connection.</li> <li>Workaround: Ensure that the MAC delimiter character for the Aruba controller's Mac Auth profile is set to "dash" ( - ).</li> </ul> |

### OnGuard

Table 9 below lists known issues in OnGuard 6.2.0:

| Table 9 On0 | Guard Known | Issues | in 6.2.0 |
|-------------|-------------|--------|----------|
|-------------|-------------|--------|----------|

| Bug ID         | Description                                                                                                    |
|----------------|----------------------------------------------------------------------------------------------------|
| 13363          | <b>Symptom/</b> On MAC OS, The current version of the ClearPass OnGuard Unified Agent VPN component does not show some VPN related information—for example, tunnel IP assigned by the controller, packet count, or diagnostic details.                                                                                                    |
|                | Scenario: This occurs on MAC OS. It does not occur on Windows OS.                                                                                                    |
| 13970          | After anti-virus software is installed, the system must be rebooted before using ClearPass OnGaurd.                                                                                                    |
| 14196          | ClearPass OnGuard will not be able get the correct status of 'Software Update' PM application on Mac OS X, if "Check for updates" and "Download updates automatically" are not toggled at least once.                                                                                                    |
| 14842          | Installing the ClearPass OnGuard Unified Agent will remove an existing VIA installation. To continue to use VPN functionality, the CPPM administrator must go to Administration > Agents and Software Updates > OnGuard Settings and select Install and enable Aruba VPN component from the drop-down list.                                                    |
| 15360<br>15362 | Portable versions of applications and antivirus (AV) cannot be detected by OnGuard.                                                                                                    |
| 15956          | ClearPass OnGuard does not support enabling RTP and start Full System Scan for Microsoft Forefront<br>Endpoint Protection 2010 Antivirus.                                                                                                    |
| 15986          | ClearPass OnGuard returns the product name of "Microsoft Forefront Endpoint protection" AntiVirus as "Microsoft Security Essential".                                                                                                    |
| 16032          | ClearPass OnGuard fails to read encryption state of drives using Symantec Endpoint Encryption 8.2.1 (Full Disk).                                                                                                    |
| 16181          | <ul> <li>Symptom: The command level process can be detected using the path "none", but the application level process can't be detected by setting the path to "none".</li> <li>Scenario: This applies to MAC OS.</li> <li>Workaround: The application-level process health should be configured with the path set to Applications &gt; Firefox.app.</li> </ul> |
| 16550          | <b>Symptom/Scenario:</b> The ClearPass OnGuard Unified Agent does not support checking of disk encryption state using the Mackeeper (ZeoBIT LLC) Disk Encryption Product on MAC OS X. This causes the client to be treated as healthy even if none of the disk is encrypted. <b>Workaround:</b> There is no workaround at this time.                           |

# WorkSpace

Table 10 below lists known issues in WorkSpace 6.2.0:

 Table 10
 WorkSpace Known Issues in 6.2.0

| Bug ID         | Description                                                                                                    |
|----------------|----------------------------------------------------------------------------------------------------|
| 11152<br>12541 | <b>Symptom/Scenario:</b> The WorkSpace app uses the native iOS email app for sending debug logs. <b>Workaround:</b> Users must configure their native iOS email client in order to send debug logs to the administrator.                                                                                                    |
| 11315          | <b>Symptom/Scenario:</b> If "Allow app to email the document" is not enabled, then users cannot send the document using the e-mail option in Open-IN.<br><b>Workaround:</b> Select the e-mail application (Ikonic or TouchDown) from the list of applications shown in the open-IN dialog.                                                                                                    |
| 12095          | <ul> <li>Symptom: Dolphin displays a blank page when a Network Access Policy is applied.</li> <li>Scenario: In a Network Access Policy, the type of value specified in the "Hostname/IP/range" field must match that of the "Redirect to Server" field.</li> <li>Workaround: If a hostname is used in the "Hostname/IP/range" field, then a hostname must be used in the "Redirect to Server" field. Similarly, if IP/range is used, it must be used in both fields.</li> </ul>                                                                                                    |
| 12683          | Insight reporting is not supported for WorkSpace in 6.2.                                                                                                    |
| 12726          | <b>Symptom/Scenario:</b> A user search for a location on a map might appear to give the wrong coordinates. In fact, for geo-fencing co-ordinates, when multiple results are returned for a search string, the first result returned is used.                                                                                                    |
| 12739          | <b>Symptom/Scenario:</b> Accessing self-signed certificate Web sites via https does not work with Dolphin for the Aruba App. If the user clicks to accept the certificate when prompted, the page loading process goes into a loop and the screen flickers.<br><b>Workaround:</b> Add the certificate to the trusted store before accessing the resource.                                                                                                    |
| 12752          | Symptom: On some devices, the Box app might not show the 'Use' option after capturing a video.<br>Scenario: This situation can occur with policy-enabled apps. It does not occur with personal apps.<br>Workaround: There is no workaround at this time.                                                                                                    |
| 14654          | <ul> <li>Symptom: WorkSpace cannot detect and prevent cloud apps such as Box from providing the option to email a document within the application that uses email on the server.</li> <li>Scenario: If sharing is not disabled, files can be sent to any outside users from the registered email account.</li> <li>Workaround: The IT administrator should disable the Share option in Box.</li> </ul>                                                                                                    |
| 14758          | <ul> <li>Symptom: An error page or a Google search page is displayed when a URL is tapped in an email application.</li> <li>Scenario: This occurs if Dolphin is configured as the default browser and the hostname URL is selected from a policy-enabled app. When a URL is tapped in a policy-enabled email application, WorkSpace opens the link in the policy-enabled browser. If the destination is an internal resource and if the VPN is not connected, then an error page or a Google search page is displayed.</li> <li>Workaround: Refresh the page after the VPN connection is established.</li> </ul> |
| 14992          | <b>Symptom/Scenario:</b> When a File is uploaded to Box from another application, the preview for the file may not be displayed correctly. <b>Workaround:</b> There is no workaround at this time.                                                                                                    |
| 15126          | <ul> <li>Symptom: A delay may be observed in enforcing the geo-fencing policy for an app. The policy is enforced when the next WorkSpace configuration poll is run.</li> <li>Scenario: This may occur when a geo-fencing policy is enabled for an app and that app, instead of WorkSpace, is active.</li> <li>Workaround: To make the policy effective immediately, the user should switch from the app to WorkSpace.</li> </ul>                                                                                                    |
| 15228          | <b>Symptom:</b> The "Enforce Apps up to date" option does not work on the client in this version. <b>Workaround:</b> The user should manually check for updates to third-party applications.                                                                                                    |
| 16123          | <ul> <li>Symptom: Devices and users cannot be deleted from WorkSpace.</li> <li>Scenario: The Delete button removes the device or user from the page but not from the database, and the device or user is displayed again when the page is reloaded.</li> <li>Workaround: There is no workaround at this time.</li> </ul>                                                                                                    |

### Table 10 WorkSpace Known Issues in 6.2.0 (Continued)

| Bug ID | Description                                                                                                    |
|--------|----------------------------------------------------------------------------------------------------|
| 16428  | <b>Symptom:</b> Changing the value of "Minimum SDK version for partner apps" in a WorkSpace Policy will make all provisioned WorkSpace apps unusable.                                                                                                    |
|        | <b>Scenario:</b> This situation occurs in all WorkSpace apps assigned the WorkSpace policy in which the Minimum SDK version for partner apps" field is changed. This field is in <b>WorkSpace Configuration &gt; WorkSpace &gt; [WorkSpace Settings] &gt; Edit &gt; iOS Devices</b> . |
|        | Workaround: Delete and reinstall WorkSpace to update the user device ID.                                                                                                    |
| 16479  | Symptom: The WorkSpace banner is not shown on the iPhone or iPod. The WorkSpace > Preferences > Notifications From Admin page is blank.                                                                                                    |
|        | Scenario: This occurs on the iPhone and iPod. It does not occur on the iPad.                                                                                                    |
|        | Workaround: There is no workaround at this time.                                                                                                    |

Known Issues Identified in Previous Releases

The following known issues for this release were identified in previous releases. Workarounds are included when possible. For a list of known issues identified in the 6.2.0 release, see the What's New in This Release chapter.

### **Policy Manager**

Table 11 lists known issues in Policy Manager found in previous releases.

 Table 11
 Known Issues in Policy Manager

| Bug ID         | Description                                                                                                    |
|----------------|----------------------------------------------------------------------------------------------------|
|                | The subscription ID is not retained when you upgrade to CPPM 6.0.2. After you upgrade, you must re-<br>enter the subscription ID at <b>Administration &gt; Agents and Software Updates &gt; Software Updates</b> .<br>This is the same subscription ID that was used for 6.0.1, and is required in order to receive software<br>updates. |
|                | Alert messages in the access tracker might be missing for some failed RADIUS authentication requests.                                                                                                    |
|                | OCSP URLs cannot be accessed through HTTP proxy from CPPM.                                                                                                    |
|                | Upgrading from previous versions to 6.0.1 will fail if ClearPass Policy Manager is already joined to the domain.<br>Workaround: Perform a "leave domain" before starting an upgrade.                                                                                                    |
|                | If Profile is enabled, cleanup intervals for Known/Unknown/Disabled endpoints in the Cluster Wide Parameters must not be configured. This is known to cause issues with the cleanup process.                                                                                                    |
|                | Domain join operations will fail if the domain password contains special characters such as a space, quotation marks, or a "\$" symbol.                                                                                                    |
| 10865          | PostAuth enforcement can for every Entity Updates of Endpoints on the first request. The occurs when the Endpoint entry is not present in the Endpoints table.                                                                                                    |
| 10881          | Entity updates with PostAuth enforcement fail if publisher is down.                                                                                                    |
| 11744          | Upgrading from 5.2 to 6.x will fail if CPPM is joined to a domain. This issue does not exist for customers who have installed the latest cumulative patch.                                                                                                    |
| 11906          | The Aruba dictionary becomes disabled by default after upgrading from Policy Manager 4.x to 6.0.1. <b>Workaround:</b> Customers who run into this issue must enable the Aruba dictionary manually from the <b>Administration &gt; Dictionaries</b> page.                                                                                 |
| 12316          | Syslog Filters and Data Filters configuration will be removed after an upgrade. Policy Manager does not carry forward Syslog Filters and Data Filters configuration. Only default data is migrated.                                                                                                    |
| 13645          | Authorization attributes are not cached for the Okta authentication source.                                                                                                    |
| 13781          | In the 6.1 release, the default unit for the CRL update interval is now "hours" instead of "days." When restoring a 5.x backup on 6.x CPPM, this default unit will update to "hours."                                                                                                    |
| 13999<br>13975 | In order to add or update a PostAuth profile configuration, the admin must first delete old profiles from CPPM, and then add the new/updated profiles.                                                                                                    |
| 14186          | PostAuth will fail in MAB flow if a user tries to connect using an endpoint that is UNKNOWN to CPPM.                                                                                                    |
| 14190          | In order for PostAuth to work in MAC Authentication Bypass (MAB) flow, users must add a new blacklist repository with a custom filter.                                                                                                    |

## Guest

Table 12 lists known issues in Guest found in previous releases.

| Bug ID         | Description                                                                                                    |
|----------------|----------------------------------------------------------------------------------------------------|
| 2272<br>(9967) | Unicode SMS messages are limited to 70 Unicode characters. The ClearPass Guest user interface still displays 160 characters as the limit. Sending a Unicode SMS message over 70 characters may fail if the SMS service provider does not support multi-part SMS messages.<br><b>Workaround</b> : If you plan to use Unicode SMS messages, check your SMS receipt carefully to ensure it is not over 70 characters in length.                                                                |
| 10334          | Filtering on the Guest Manager List Accounts page (guest_users) might not work when non-standard columns are displayed. You might see the message "Internal error: NwaClearPassApi does not support this query: Complex queries using _Build are not supported".<br>Workaround: Use default columns, or disable searching on additional columns that are added to the view (customize the view, edit the column, and deselect the Include values when performing a quick search check box). |
| 10613          | Advertising Services is not available in this version of ClearPass Guest.                                                                                                    |
| 15809          | User names are treated case-sensitively by ClearPass Policy Manager.<br><b>Workaround</b> : Be aware that authentication is always case-sensitive and enter your username accordingly.                                                                                                    |

# Insight

Table 13 lists known issues for Insight found in previous releases.

#### Table 13 Known Issues in Insight

| ID    | Description                                                                                                    |
|-------|----------------------------------------------------------------------------------------------------|
|       | The previous configuration for the Report Analytics selection is not retained when a report is edited. <b>Workaround:</b> Select the appropriate Analytics columns again before you click Save.                                                                                                    |
| 11696 | Generated reports for missing hotfixes do not display properly.                                                                                                    |
| 11827 | Insight is not supported in Internet Explorer 8 (IE8).                                                                                                    |
| 12096 | Editing a report to select some columns for analytics overwrites/replaces the chosen columns for the corresponding report.                                                                                                    |
| 12159 | Insight reports do not immediately display License changes. These changes may take up to 24 hours, depending on when the changes were completed.                                                                                                    |
| 12315 | When editing a report, the new report does not retain the previously configured Report Analytics selection.                                                                                                    |
| 12414 | Insight HTML reports that are accessed from inside the Insight UI do not show images that are attached to the report. Note that PDF reports correctly display the images.                                                                                                    |
| 13980 | Columns with non-ascii values do not display in PDF reports.                                                                                                    |
| 14420 | In 6.1, Insight is disabled by default. New customers as well as customers who upgrade must enable Insight on the desired server. To enable Insight, navigate to the Policy Manager <b>Administration &gt; Server Manager &gt; Server Configuration</b> page, select the server on which to enable Insight, and then select the <b>Enable Insight</b> check box. |

# Onboard

Table 14 lists known issues for Onboard found in previous releases.

| Table 14         Known Issues in Onboard |
|------------------------------------------|
|------------------------------------------|

| Bug ID         | Description                                                                                                    |  |  |  |  |  |
|----------------|----------------------------------------------------------------------------------------------------|--|--|--|--|--|
| 2202<br>(9897) | ClearPass Onboard does not update the Policy Manager endpoints table with an endpoint record when provisioning an iOS 5 device. This is because the iOS 5 device does not report its MAC address to ClearPass Onboard during device provisioning.                                                                                                    |  |  |  |  |  |
| 10127          | Auto-reconnect does not work for Mac OS X 10.7. This client will reconnect using the original credentials that were used to connect to the SSID (PEAP instead of TLS). This happens even if the "Remember this Network" option is NOT selected when connecting to the provisioning network.                                                                                                    |  |  |  |  |  |
| 10667          | When using Onboard to provision a OS X system with a system profile, an administrator user must select the appropriate certificate when connecting to the provisioned network for the first time. The administrator should also ensure that the system's network settings are configured to automatically prefer connecting to the provisioned network, if the intent is for non-administrator users to always use that network. |  |  |  |  |  |
|                | The process to provision an OS X system with a system profile is:                                                                                                    |  |  |  |  |  |
|                | • The administrator should log in to the OS X system and connect to the provisioning SSID. Do not select "Remember this network."                                                                                                    |  |  |  |  |  |
|                | <ul> <li>Use Onboard to provision the device with an EAP-TLS profile, ignoring the username/password<br/>prompt.</li> </ul>                                                                                                    |  |  |  |  |  |
|                | <ul> <li>Connect to the provisioned network, selecting EAP-TLS as the mode and selecting the provisioned<br/>certificate, but ignoring the username field.</li> </ul>                                                                                                    |  |  |  |  |  |
|                | <ul> <li>When the system connects and authorizes to the network, use Network Preferences to place the<br/>EAP-TLS network first in the priority list.</li> </ul>                                                                                                    |  |  |  |  |  |
|                | <ul> <li>After the administrator logs out, users logging in are connected by EAP-TLS and cannot modify<br/>those settings.</li> </ul>                                                                                                    |  |  |  |  |  |

# **OnGuard**

Table 15 lists known issues for OnGuard found in previous releases.

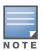

Memory utilization for ClearPass OnGuard depends on the Health Classes configured and the type of Windows OS; however, the minimum requirement for ClearPass OnGuard running on a Windows platform is 90 MB

Table 15 Known Issues in OnGuard

| ID | Description                                                                                                    |
|----|----------------------------------------------------------------------------------------------------|
|    | OnGuard fails to collect health on Windows 8 OS if VMWare Server 2.0.2.X is installed.                                                                                                    |
|    | <b>Symptom:</b> Upgrading ClearPass OnGuard from versions 3.5, 4.0, 5.0, 5.0.1, 5.1.1, and 5.2 to 6.0 will fail if the OnGuard installer is invoked without administrative privileges on the client. |
|    | Scenario: This applies to the MSI version only.                                                                                                    |
|    | <b>Workaround</b> : Execute the msiexec/I ClearPassOnGuardInstall.msi command from the windows command prompt as the administrator user.                                                             |
|    | Disabling USB storage devices on Windows 2008 server (64-bit) is not supported.                                                                                                    |
|    | Migration of Posture Policies from earlier versions of ClearPass Policy Manager to 5.1.x/5.2.0/6.0 is not supported.                                                                                 |
|    | Workaround: Add/configure posture policies directly on the upgraded version of CPPM again.                                                                                                    |
|    | Live updates for Windows Defender is not supported on Windows 8, and users cannot browse the URL provided in the OnGuard remediation messages.                                                       |

### Table 15 Known Issues in OnGuard (Continued)

| ID    | Description                                                                                                    |
|-------|----------------------------------------------------------------------------------------------------|
|       | <ul> <li>Auto-Remediation fails if the OnGuard agent is installed by a domain user (non-administrator).</li> <li>Two workarounds are available:</li> <li>Workaround 1: Install OnGuard using administrator privileges from the command prompt.<br/>Command to execute: msiexec /i ClearPassOnGuardInstall.msi</li> <li>Workaround 2: Use the EXE version of the installer (ClearPassOnGuardInstall.exe) to install OnGuard.</li> </ul>                     |
| 10165 | <b>Symptom:</b> ClearPass OnGuard cannot restrict the clients based on Windows service packs.<br><b>Scenario:</b> If any of the Windows System Health Validator check fails, the health status of client is set to unhealthy but no SoHR is send to OnGuard. OnGuard cannot display a specific remediation message; however, the icon is set to Red shield to indicate the client is Unhealthy.<br><b>Workaround:</b> There is no workaround at this time. |
| 11319 | Live updates for Windows Defender antivirus software is not supported on Windows 8. Users cannot currently browse the URL that is provided in OnGuard remediation messages.                                                                                                    |
| 11806 | ClearPass OnGuard 6.1 does not support Sophos 10.0.4 on Windows XP SP3.                                                                                                    |
| 12342 | The OnGuard agent fails to collect health on Windows 8 if VMware Server 2.0.2.X is installed.                                                                                                    |
| 13164 | <b>Symptom:</b> The hardware installation pop-up dialog appears to stop installing the ClearPass OnGuard Unified Agent for VIA+Onguard mode. A warning message similar to "The software you are installing has not passed Windows Logo testing" might be displayed during installation.                                                                                                    |
|       | <ul> <li>Scenario: This might occur during the installation of the ClearPass OnGuard Unified Agent on WinXP and Windows 2003 SP2.</li> <li>Workaround: Users should click "Continue Anyway" to proceed.</li> </ul>                                                                                                    |
| 12270 |                                                                                                    |
| 13379 | The uninstallation of OnGuard is not supported from the UI. Users must currently run the following script from the CLI for in order to remove OnGuard from the system completely: /usr/local/bin/clearpassonguarduninstaller.sh                                                                                                    |
| 13557 | Auto-Remediation (Enable Real Time Protection) for MacKeeper does not work with MAC OnGuard. MAC OnGuard indicates that the Real Time Protection for MacKeeper is enabled, but on the backend the RTP is still disabled.                                                                                                    |
| 13676 | OnGuard no longer supports the Client Certificate Check feature, which was available in prior versions.                                                                                                    |
| 13677 | OnGuard does not support the External Captive Portal Support feature.                                                                                                    |
| 13840 | OnGuard does not support Localization. All the messages/texts are in English only.                                                                                                    |
| 13929 | At times, OnGuard may fail to detect peer-to-peer applications, such as Bittorrent/uTTorrent, on Windows 2008 R2                                                                                                    |
| 13935 | OnGuard does not support enabling/disabling the Windows Update Agent Patch Management Application.                                                                                                    |
| 13556 | OnGuard fails to read the last scan time for MAC Keeper Antivirus and Kaspersky Antivirus in MAC 10.8.                                                                                                    |
| 14673 | The Mac OnGuard Agent does not support bouncing of a VPN Interface other than the Aruba VPN Interface (version 6.1).                                                                                                    |
| 14760 | In some cases, OnGuard fails to connect to the CPPM server from a wired interface if the VPN is connected from a trusted network.                                                                                                    |
| 14959 | Users should be aware that Windows 2003 requires Service Pack 2 in order to run the ClearPass<br>OnGuard Unified Agent. Refer to the ClearPass OnGuard Unified Agent Requirements section in the<br>About ClearPass 6.2 chapter.                                                                                                    |
| 14996 | If McAfee VE is running on Windows XP, the ClearPass OnGuard Unified Agent VPN will not work.                                                                                                    |
| 15072 | VIA connection profile details are not carried forward after upgrade from VIA 2.0 to ClearPass OnGuard Unified Agent 6.1.1.                                                                                                    |
| 15097 | The ClearPass OnGuard Unified Agent does not support installation of a VPN component on Mac OS X 10.6.                                                                                                    |
| 15156 | VPN configuration is not retained after upgrading to the ClearPass OnGuard Unified Agent using MSI Installer on a 64 bit Windows system.                                                                                                    |

### Table 15 Known Issues in OnGuard (Continued)

| ID    | Description                                                                                                    |
|-------|----------------------------------------------------------------------------------------------------|
| 15176 | Remediation tasks for Set RTP are not working in AVG Free Antivirus (2013).                                                                                                    |
| 15233 | On Win 7 (64 Bit), upgrading an existing VIA 2.1.1.X to the ClearPass OnGuard Unified Agent can lead to an inconsistent state. Users should first uninstall VIA and then proceed with the ClearPass OnGuard Unified Agent installation.                                                                                                    |
| 15586 | <b>Symptom:</b> The ClearPass OnGuard 6.2 Dissolvable agent does not support the following new health classes on Mac OS X: Processes, Patch Management, Peer-To-Peer, Services, USB Devices, and Disk Encryption. The Dissolvable Agent (DA) does not display these health classes as remediation messages in the user interface because java binary sdk support is not included.<br><b>Scenario:</b> The client will be unhealthy if any of the health classes listed above are configured and performing a health scan via the DA. |

Introducing the Integrated Platform

If you are migrating from Amigopod to ClearPass 6.x, this chapter helps you know what to expect. It describes what's new, what's changed, and what's the same in your applications.

This chapter contains the following sections:

- "Integrated Platform Overview" on page 27
- "Using ClearPass Guest in the Integrated Platform" on page 29

### **Integrated Platform Overview**

The ClearPass 6.0 release fully integrated the ClearPass Guest and ClearPass Onboard applications as options with the ClearPass Policy Manager platform. A single login gives access to all ClearPass applications.

### What has Changed in Guest? What's the Same?

This section briefly summarizes the changes in ClearPass Guest. For detailed information about changes to each functionality area, see "Using ClearPass Guest in the Integrated Platform" on page 29 of this chapter.

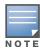

ClearPass Guest 3.9 and earlier used www.amigopod.com for a number of actions, including updates, SMS, and network diagnostics. The address now used is www.clearpass.arubanetworks.com. If you have opened host-specific openings in your firewall for the ClearPass appliance, please update it to the new name. The IP address of this server is currently 199.127.104.89.

- Because ClearPass Policy Manager (CPPM) centralizes and automates many access, policy, provisioning, and security management features, most of ClearPass Guest's system-level administrative features have moved to the underlying Policy Manager platform. The RADIUS and Reporting modules, as well as some sections within the Administration and other modules, no longer appear in ClearPass Guest because their features are now managed in CPPM.
- Application-level administrative and configuration features are still managed within the ClearPass Guest application.
- The features within the Guest Manager and Customization modules are mostly unchanged except for some additions.
- WorkSpace was combined with the Onboard module.
- ClearPass Policy Manager's skin is used for all its applications, so ClearPass Guest has a new "look and feel," including a slightly different behavior for its left navigation links.
- There are some changes to login and navigation:
  - You can log in directly to ClearPass Guest or, if you will also be working in ClearPass Policy Manager, a single login provides access to all your applications from the CPPM dashboard.
  - The URL has changed slightly.

- The order of ClearPass Guest's modules has changed slightly in the left navigation, but navigation within most modules is much the same.
- While navigating in ClearPass Guest, you will notice a few name changes: The Administrator module is now Administration, the Customization module is now Configuration, and Onboard is now Onboard + WorkSpace.

See "Navigation" on page 33 for details of login and navigation changes.

• The Advertising Services feature is not available in this version of ClearPass Guest.

### Where Can I Find the Features I'm Used To?

Most of the features you use regularly are in their familiar locations in ClearPass Guest. See the module descriptions under "Using ClearPass Guest in the Integrated Platform" on page 29 for overviews of feature locations. If you log in through ClearPass Policy Manager, the first page that opens is CPPM's Dashboard. To access ClearPass Guest, look for the Quick Links pane on the Dashboard page and click the Guest link. See "Navigation" on page 33 for details of login and navigation changes.

To perform system-level administrative tasks that you used to do in ClearPass Guest's RADIUS or Reporting Manager modules or sections of the Administrator module, please refer to the ClearPass Policy Manager documentation.

### **Does My Licensing Status Change?**

ClearPass Policy Manager's basic license includes a minimum user count for each of the Guest, Onboard, and OnGuard applications. Each of these applications also has a product-specific license. The user count for each product-specific license is in addition to the count provided by CPPM's basic license, so your ClearPass Guest user limit will now be slightly higher.

ClearPass Guest now follows CPPM's method of measuring and enforcing its user count. Prior to the 6.0 release, ClearPass Guest enforced the user count as the number of concurrent users at any time. In other words, with a license for 500 users, Guest would allow 500 concurrent users but would not authenticate another user until one of the 500 had dropped off.

ClearPass Policy Manager measures usage per day and monitors the average of the past seven days. With this method, occasional spikes that exceed the licensed user count tend to be balanced by times of low usage and produce a seven-day average below the licensed limit. At the end of a month, if the average for any seven days exceeded the licensed count, a notice is displayed to the administrator. If the average continues to be high, licensing needs can be reevaluated. Users will still be authenticated, and enforcement takes the form of limiting the tasks the administrator can perform in CPPM.

### How Can I Migrate my Settings From 3.9 to 6.2?

After you upgrade your 3.9 system to the latest patch and deploy your 6.2 system, you create a 3.9.x backup file and use the Import Configuration forms in ClearPass Guest's Administration module to import it. You can then review, select, and restore items from the configuration file in your 6.2 system. See the "3.9 Configuration Import" section in the "Administration" chapter of the "ClearPass Guest Deployment Guide" for more information.

### Can I Re-Image my 3.9 Hardware Appliance with 6.2?

Only your ClearPass Specialist is equipped to do this. Contact them for information and assistance.

# **Using ClearPass Guest in the Integrated Platform**

This section provides details of user interface and process changes, including documentation and navigation changes. Issue tracking IDs are included when available.

### **Administration**

#### **User Interface Changes**

- The module's name was changed from Administrator to Administration.
- The Data Retention page was moved up to the first level in the Administration module's left navigation.
- The Support section used to be a top-level module in the left navigation; it is now part of the Administration module. System logs are no longer included in ClearPass Guest's support items because they are in ClearPass Policy Manager.
- The list view for Operator Logins was removed from ClearPass Guest. It is replaced by the **Configuration > Identity > Local Users** screen in ClearPass Policy Manager. The process of creating a new operator is now performed mostly in ClearPass Policy Manager.
- Subscription management, plugin additions, update checks, and OS updates are now handled in ClearPass Policy Manager. The Available Plugins List and plugin configuration are still in ClearPass Guest.
- Some AirGroup Services processes were added.
- Some MACTrac Services processes were added.
- The SOAP Web Services plugin was added, with Web Services access provided through the Administration module.
- The XML-RPC interface is available to administrators with the appropriate profile.
- The Backup and Restore forms are replaced by the Import Configuration forms.
- The following functionality was removed from the Administration module and is now managed entirely in ClearPass Policy Manager:
  - High Availability
  - Network Setup
  - Notifications
  - SSL Certificate
  - OS Updates
  - Server Time
  - System Log
  - Security Manager
  - System Control

### **AirGroup Services**

AirGroup is a new feature in the ClearPass platform. AirGroup allows users to register their personal mobile devices on the local network and define a group of friends or associates who are allowed to share them. The ClearPass Policy Manager base license includes AirGroup functionality.

Use ClearPass Guest to:

- Create and manage multiple AirGroup controllers
- Configure the AirGroup plugin and set automatic polling of AirGroup controllers,
- Create AirGroup administrators and operators and set operators' device limits

- Authenticate AirGroup operators via LDAP
- Configure some fields on AirGroup device registration forms
- Log in as an AirGroup administrator or operator to register and manage shared devices
- Search for and select shared role and shared location accounts in an LDAP directory from the device registration portal

AirGroup configuration is distributed across ClearPass Policy Manager and ClearPass Guest. You use both ClearPass Policy Manager and ClearPass Guest to define AirGroup administrators and operators. AirGroup administrators can then use ClearPass Guest to register and manage an organization's shared devices and configure access according to username, role, or location. AirGroup operators (end users) can use ClearPass Guest to register their personal devices and define the group who can share them. AirGroup operators can also be authenticated via LDAP.

For complete AirGroup information, refer to:

- The "AirGroup Deployment Process" section in the ClearPass Guest Deployment Guide's "Overview" chapter
- The "AirGroup Services" section in the Deployment Guide's "Administration" chapter
- The "AirGroup Device Registration" section in the Deployment Guide's "Guest Manager" chapter
- The "Local Operator Authentication" section in the Deployment Guide's "Operator Logins" chapter
- The "Customizing AirGroup Registration Forms" section in the Deployment Guide's "Configuration" chapter
- The "AirGroup Deployment Guide" and the ClearPass Policy Manager documentation

#### Customization

#### **User Interface Changes**

- The module's name was changed from Customization to Configuration.
- The Authentication form was added.

### **Home Module**

The Home module was removed from ClearPass Guest and all its functionality was moved to ClearPass Policy Manager. For complete information on these features, refer to the ClearPass Policy Manager documentation.

### Onboard

#### **User Interface Changes**

- The Device Management page was added. This page lists all your onboarded devices and lets you manage the devices' access to the network.
- The Configuration Profiles section was added. A configuration profile includes information for an application set, Exchange ActiveSync settings, network settings, passcode policy, and VPN settings. Each of these is a "configuration unit." You can define multiple configurations for each of these units, and select them to add to your configuration profiles. The configuration profiles are then available in the Provisioning Settings form, and can be associated with a device provisioning configuration set.
- Some of the settings related to the Web login component for Onboard are now part of the Provisioning Settings forms and are no longer managed through **Configuration > Web Logins**. The Provisioning Settings tabbed form includes a Web Logins tab.
- WorkSpace functionality was added, and the module's name was changed from Onboard to Onboard + WorkSpace. WorkSpace features let IT departments secure, distribute, and manage enterprise apps on

mobile devices. The organization of the module is all new; navigation to familiar and new functionality is described in the user documentation.

### **Operator Logins**

### **User Interface Changes**

The Operator Logins list and the Create Operator Logins form were removed from ClearPass Guest's Administration module. This functionality is now distributed across ClearPass Policy Manager and ClearPass Guest. See "Procedure Change: Creating a ClearPass Guest User" on page 31.

### Procedure Change: Creating a ClearPass Guest User

The procedure for creating an operator has changed. Some steps are now performed in CPPM, and some are performed in ClearPass Guest, as described below.

To create a new ClearPass Guest operator:

- 1. Create an operator profile in ClearPass Guest, or use an existing one. (To create AirGroup or MACTrac users, choose the AirGroup-specific or MACTrac-specific Administrator or Operator profile, as appropriate.) See the "Operator Profiles" section in the "Operator Logins" chapter of the "ClearPass Guest Deployment Guide".
- 2. If necessary, create a CPPM role for the operator: In ClearPass Policy Manager (CPPM), go to **Configuration > Identity > Roles** and create a role that matches the operator profile. Refer to the ClearPass Policy Manager documentation for information on creating the role. Many of the roles you will use are already provided in CPPM.
- 3. Create a local user for the operator: In CPPM, go to **Configuration > Identity > Local Users**. Select the CPPM role defined for the user. Refer to the ClearPass Policy Manager documentation for information on creating the local user.
- 4. If necessary, create a translation rule to map the CPPM role name to the ClearPass Guest operator profile: Many of the translation rules you will use are already provided in CPPM and mapped to the appropriate role name.
  - a. In ClearPass Guest, go to Administration > Operator Logins > Translation Rules.
  - b. In the **Translation Rules** list, choose the profile, then click its **Edit** link.
  - c. Edit the fields appropriately to match the CPPM role name to the ClearPass Guest operator profile. See the LDAP Translation Rules section in the Operator Logins chapter of the ClearPass Guest Deployment Guide.
  - d. Click Save Changes.

### **RADIUS Services**

RADIUS Services functionality was moved to ClearPass Policy Manager. For complete information on functionality that is now in CPPM, refer to the ClearPass Policy Manager documentation.

### **Reporting Manager**

Reporting functionality was moved to ClearPass Policy Manager, and includes the ClearPass Insight application. For complete information on functionality that is now in CPPM, refer to the ClearPass Policy Manager documentation.

### **SMTP Services**

### Procedure Change: Configuring SMTP Servers in CPPM

Before sending email receipts, you must now configure the SMTP server in ClearPass Policy Manager. (#10287)

To configure an SMTP server:

1. In **ClearPass Policy Manager**, go to **Administration > External Servers > Messaging Setup**. The Messaging form opens with the SMTP Servers tab displayed.

#### Figure 1 The SMTP Servers Tab of CPPM's Messaging Setup Form

| Messaging<br>Configure SMTP mail servers for email and SMS notifications : |                                                           |                   | Select Server : |               | 10.100.9.87         | •  |         |  |
|----------------------------------------------------------------------------|-----------------------------------------------------------|-------------------|-----------------|---------------|---------------------|----|---------|--|
| SMTP Servers                                                               | Mobile S                                                  | Gervice Providers |                 |               |                     |    |         |  |
| Use the same set                                                           | ☑ Use the same settings for sending both emails and SMSes |                   |                 |               |                     |    |         |  |
| Common SMTP                                                                | settings                                                  |                   |                 |               |                     |    |         |  |
| Server name:                                                               |                                                           |                   |                 |               | Use SSL             |    |         |  |
| User Name:                                                                 |                                                           |                   |                 | ]             | Port:               | 25 |         |  |
| Password:                                                                  |                                                           |                   |                 | Show Password | Connection timeout: | 30 | seconds |  |
| Default<br>From<br>address:                                                |                                                           |                   |                 | ]             |                     |    |         |  |

- 2. In the **Select Server** drop-down list in the upper-right corner, select the server to configure for email receipts.
- 3. To configure the same settings for both SMTP and SMS email servers, mark the **Use the same settings** check box.
- 4. Complete the rest of the fields with the appropriate information. Include the username and password if your email, then click **Save**.

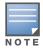

If the SMTP server is not configured in CPPM, Guest emails will not be sent.

### **Documentation**

Reflecting the distribution of functionality across the ClearPass Policy Manager platform, some chapters were removed, and some sections were moved to different places within the Deployment Guide. Changes resulting from integration with ClearPass Policy Manager are summarized below. For complete information on functionality that is now in CPPM, refer to the ClearPass Policy Manager documentation.

The following sections were moved to new locations in the Deployment Guide:

- The Content Manager section is now in the Configuration chapter. It used to be in the Administrator Tasks chapter.
- Managing Data Retention is now a top-level section in the Administration chapter. It used to be a subsection within the System Control section.

The following chapters and sections were removed from the Deployment Guide. These tasks are now managed through ClearPass Policy Manager:

- Setup Guide chapter
- High Availability Services chapter
- RADIUS Services chapter

- Report Management chapter
- Administrator Tasks chapter, sections removed:
  - Network Setup section
  - SSL Certificate section
  - Backup and Restore section
  - Notifications section
  - OS Updates section
  - Parts of Plugin Manager section
  - Server Time section
  - System Log section
- Operator Logins chapter, section removed:
  - LDAP Operator Authentication section
- Onboard chapter, section removed:
  - Configuring ClearPass Servers for Device Provisioning section
- Reference chapter, sections removed:
  - Standard RADIUS Request Functions section
  - RADIUS Server Options section
  - List of Standard RADIUS Attributes section

### Navigation

There are now two ways you can log in to ClearPass Guest. You can log in to the Guest application by itself, or, to work in ClearPass Guest and ClearPass Policy Manager concurrently, you can use a single login to access all your ClearPass applications from the CPPM dashboard. The URLs for each login and changes to navigation are described below.

### Logging in Directly to ClearPass Guest

To log in directly to ClearPass Guest:

- 1. Using the hostname or IP address for your installation, point your browser to **https://<hostname or IP address>/guest**. The ClearPass Guest login page opens.
- 2. Enter your username and password and click **Log in**. The ClearPass Guest application opens with the Start page of the Guest Manager module displayed.
- 3. These login credentials are defined in ClearPass Policy Manager at **Configuration > Identity > Local Users**.

### Accessing ClearPass Guest Through CPPM

To use a single login to log in to ClearPass Policy Manager and navigate to ClearPass Guest and your other ClearPass applications:

- 1. Using the hostname or IP address for your installation, point your browser to **https://<hostname or IP address>/tips**. The ClearPass Policy Manager login page opens.
- 2. Enter your username and password and click **Log In**. ClearPass Policy Manager opens with the Dashboard page displayed. The panes on this page display a variety of system information.

### Figure 2 The Dashboard Page and CPPM Left Navigation

| Dashboard                                                                                                    | Alerts                                                                                                    |                                                                                                   |                                                                      |                                                                                                    |  |
|----------------------------------------------------------------------------------------------------|----------------------------------------------------------------------------------------------------|---------------------------------------------------------------------------------------------------|----------------------------------------------------------------------|----------------------------------------------------------------------------------------------------|--|
| All Requests                                                                                                    | Source                                                                                                    | Category                                                                                          | Timestamp                                                            |                                                                                                    |  |
| Trend all Policy Manager<br>requests                                                                                                    | Admin UI                                                                                                    | Session destroyed                                                                                 | Oct 04, 2012 17:33:54 PDT                                            |                                                                                                    |  |
|                                                                                                    | Admin UI                                                                                                    | Logged in                                                                                         | Oct 04, 2012 17:14                                                   | 4:24 PDT                                                                                                    |  |
| Health Status<br>Trend Healthy and Unhealthy                                                                                                    | Admin UI                                                                                                    | Login Failed                                                                                      | Oct 04, 2012 17:14                                                   | 4:12 PDT                                                                                                    |  |
| requests                                                                                                    | ClearPass Firmware Update Checker                                                                                                    | Firmware Update Checker                                                                           | Oct 04, 2012 15:50                                                   |                                                                                                    |  |
| Authentication Status                                                                                                    | Admin UI                                                                                                    | Logged in                                                                                         | Oct 04, 2012 14:19                                                   |                                                                                                    |  |
| Trend Successful and Failed<br>authentications                                                                                                    |                                                                                                    | 55                                                                                                |                                                                      |                                                                                                    |  |
| Latest Authentications<br>Latest Authentications                                                                                                    |                                                                                                    |                                                                                                   |                                                                      |                                                                                                    |  |
| Device Category                                                                                                    | Authentication Status                                                                                                    | All Requests                                                                                      |                                                                      |                                                                                                    |  |
| Device Family                                                                                                    | e 0,28-5ep 30-5ep 2-1<br>Time                                                                                                    | Ort 4-Ort                                                                                         | 28-Sep 30-Sep 2-Oct                                                  | 1<br>4-0ct                                                                                                    |  |
| Successful<br>Authentications<br>Track the latest successful<br>authentications                                                                                                    | <ul> <li>[Failed Requests]</li> <li>[Successful Requests]</li> </ul>                                                                                                    |                                                                                                   | Time                                                                 |                                                                                                    |  |
| , Failed Authentications                                                                                                    |                                                                                                    |                                                                                                   |                                                                      |                                                                                                    |  |
| Track the latest failed<br>authentications                                                                                                    |                                                                                                    |                                                                                                   |                                                                      |                                                                                                    |  |
| authentications                                                                                                    | A Quick Links                                                                                                    | 🛛 🗸 Alerts                                                                                        |                                                                      |                                                                                                    |  |
| authentications Service Categorization Monitor Service                                                                                                    | A Quick Links                                                                                                    | • Alerts<br>Source                                                                                | Category                                                             | Timestamp                                                                                                    |  |
| authentications Service Categorization                                                                                                    |                                                                                                    |                                                                                                   | Category<br>Logged in                                                | Oct 04, 2012                                                                                                    |  |
| authentications Service Categorization Monitor Service Categorization of                                                                                                    |                                                                                                    | Source                                                                                            | 2,                                                                   | Oct 04, 2012<br>17:14:24 PDT<br>Oct 04, 2012                                                                                                 |  |
| authentications Service Categorization Monitor Service Categorization of authentications                                                                                                | Start Configuring Policies         Manage Services         Access Tracker         Analysis and Trending                                                                                                    | Source<br>Admin UI                                                                                | Logged in                                                            | Oct 04, 2012<br>17:14:24 PDT                                                                                                    |  |
| authentications Service Categorization Monitor Service Categorization of authentications Alerts Latest Alerts                                                                           | <ul> <li>Start Configuring Policies</li> <li>Manage Services</li> <li>Access Tracker</li> <li>Analysis and Trending</li> <li>Network Devices</li> </ul>                                                                             | Admin UI<br>Admin UI                                                                              | Logged in<br>Login Failed                                            | Oct 04, 2012<br>17:14:24 PDT<br>Oct 04, 2012<br>17:14:12 PDT<br>Oct 04, 2012<br>15:50:16 PDT                                                 |  |
| authentications Service Categorization Monitor Service Categorization of authentications Alerts Latest Alerts Quick Links                                                               | Start Configuring Policies         Manage Services         Access Tracker         Analysis and Trending                                                                                                    | Admin UI<br>Admin UI<br>ClearPass Firmware                                                        | Logged in<br>Login Failed<br>Firmware Update                         | Oct 04, 2012<br>17:14:24 PDT<br>Oct 04, 2012<br>17:14:12 PDT<br>Oct 04, 2012<br>15:50:16 PDT<br>Oct 04, 2012                                 |  |
| authentications Service Categorization Monitor Service Categorization of authentications Alerts Latest Alerts                                                                           | <ul> <li>Start Configuring Policies</li> <li>Manage Services</li> <li>Access Tracker</li> <li>Analysis and Trending</li> <li>Network Devices</li> </ul>                                                                             | Source       Admin UI       Admin UI       ClearPass Firmware       Update Checker       Admin UI | Logged in<br>Login Failed<br>Firmware Update<br>Checker<br>Logged in | Oct 04, 2012<br>17:14:24 PDT<br>Oct 04, 2012<br>17:14:12 PDT<br>Oct 04, 2012<br>15:50:16 PDT<br>Oct 04, 2012<br>14:19:45 PDT<br>Oct 04, 2012 |  |
| authentications Service Categorization Monitor Service Categorization of authentications Alerts Latest Alerts Quick Links Launch configuration interfaces with a single click           | Start Configuring Policies Manage Services Access Tracker Analysis and Trending Network Devices Server Manager ClearPass Guest ClearPase Ocheard                                                                                    | Admin UI<br>Admin UI<br>ClearPass Firmware<br>Update Checker                                      | Logged in<br>Login Failed<br>Firmware Update<br>Checker              | Oct 04, 2012<br>17:14:24 PDT<br>Oct 04, 2012<br>17:14:12 PDT<br>Oct 04, 2012<br>15:50:16 PDT<br>Oct 04, 2012<br>14:19:45 PDT                 |  |
| authentications Service Categorization Monitor Service Categorization of authentications Alerts Latest Alerts Quick Links Lauch configuration interfaces with a single click Monitoring | <ul> <li>Start Configuring Policies</li> <li>Manage Services</li> <li>Access Tracker</li> <li>Analysis and Trending</li> <li>Network Devices</li> <li>Server Manager</li> <li>ClearPass Guest</li> <li>ClearPass Onboard</li> </ul> | Source       Admin UI       Admin UI       ClearPass Firmware       Update Checker       Admin UI | Logged in<br>Login Failed<br>Firmware Update<br>Checker<br>Logged in | Oct 04, 2012<br>17:14:24 PDT<br>Oct 04, 2012<br>17:14:12 PDT<br>Oct 04, 2012<br>15:50:16 PDT<br>Oct 04, 2012<br>14:19:45 PDT<br>Oct 04, 2012 |  |
| authentications Service Categorization Monitor Service Categorization of authentications Alerts Latest Alerts Quick Links Launch configuration interfaces with a single click           | <ul> <li>Start Configuring Policies</li> <li>Manage Services</li> <li>Access Tracker</li> <li>Analysis and Trending</li> <li>Network Devices</li> <li>Server Manager</li> <li>ClearPass Guest</li> <li>ClearPass Onboard</li> </ul> | Source       Admin UI       Admin UI       ClearPass Firmware       Update Checker       Admin UI | Logged in<br>Login Failed<br>Firmware Update<br>Checker<br>Logged in | Oct 04, 2012<br>17:14:24 PDT<br>Oct 04, 2012<br>17:14:12 PDT<br>Oct 04, 2012<br>15:50:16 PDT<br>Oct 04, 2012<br>14:19:45 PDT<br>Oct 04, 2012 |  |

3. Look for the **Quick Links** pane in the lower left of the Dashboard. This pane contains top-level navigation links to some areas of CPPM, as well as links to ClearPass Guest and Onboard. Click the **ClearPass Guest** link.

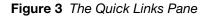

| Quick Links                | 8 |
|----------------------------|---|
| Start Configuring Policies |   |
| Wanage Services            |   |
| PAccess Tracker            |   |
| Analysis and Trending      |   |
| ©Network Devices           |   |
| Server Manager             |   |
| SclearPass Guest           |   |
| ClearPass Onboard          |   |

The ClearPass Guest application opens in a new browser tab, with the Guest Manager module displayed. ClearPass Policy Manager stays open in the first tab so you can work in both ClearPass Guest and ClearPass Policy Manager concurrently.

### Using CPPM's Dashboard Page

When you first log in to ClearPass Policy Manager, the Dashboard page is displayed by default. The Dashboard link in the left navigation is expanded to show options, and CPPM's other left-navigation links are below.

The Dashboard is an interactive page: Its left-navigation options are not clickable links; instead, they are drag-and-drop items you can display in any pane on the Dashboard. When you drag an option to a pane, it

replaces the option that was there. To restore an option you replaced, simply drag it from the left navigation again.

Figure 4 Drag-and-Drop Items Highlighted in CPPM's Left Navigation

| Latest Alerts                                                | <u> Quick Links</u>        | 0 |
|--------------------------------------------------------------|----------------------------|---|
|                                                              | Start Configuring Policies |   |
| Quick Links<br>Launch configuration interfaces with a single | CManage Services           |   |
| click                                                        | Access Tracker             |   |
| Applications                                                 | Analysis and Trending      |   |
| Launch other ClearPass Applications                          | Wetwork Devices            |   |
|                                                              | Server Manager             |   |
| Cluster Status                                               | SclearPass Guest           |   |
|                                                              | ClearPass Onboard          |   |
| Monitoring                                                   |                            |   |
| 🖧 Configuration                                              |                            |   |
| 🛃 Administration                                             |                            |   |

For example, the Quick Links pane has a corresponding option in the left navigation. Just below it in the left navigation is an Applications option. If you drag the **Applications** option over the Quick Links pane, a list of links to your licensed applications replaces the list of platform links, and the name of the pane changes. You can use either the **Applications** list or the **Quick Links** list to access your ClearPass applications.

Figure 5 The Applications Pane

| Applications                                                    | 8                   |
|-----------------------------------------------------------------|---------------------|
| 🚭 Insight                                                       |                     |
| Advanced Analytics, In-depth Reporting, Compliance & Regulation |                     |
| Suest                                                           |                     |
| Guest Management                                                |                     |
| 🕻 Onboard                                                       | Device Provisioning |
|                                                                 |                     |

ClearPass Policy Manager's other top-level left-navigation links are Monitoring, Configuration, and Administration. The Configuration and Administration modules in CPPM are for system-level changes that apply to the ClearPass platform as a whole. The Configuration and Administration modules within ClearPass Guest are for application-level changes, and affect only the Guest application.

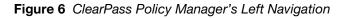

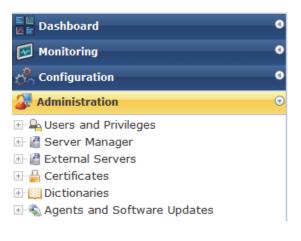